# **DISEÑO DE UN PERIFÉRICO OPEN SOURCE PARA EL MANEJO DE SOFTWARE CAD**

# Documento 1: Memoria

# TRABAJO FIN DE GRADO 2018

Daniel Hervás Rodríguez Tutor: Antonio Cascajosa Fernández Ingeniería en Diseño Industrial y Desarrollo de Productos

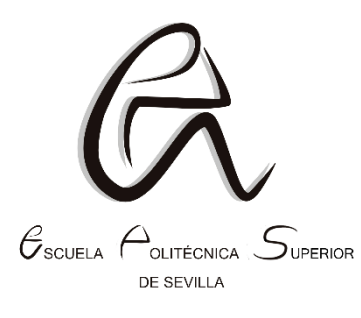

Universidad de Sevilla 2018 Escuela Politécnica Superior de Sevilla

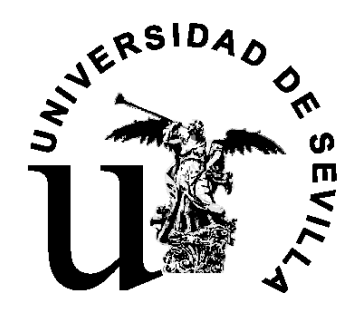

# **ÍNDICE**

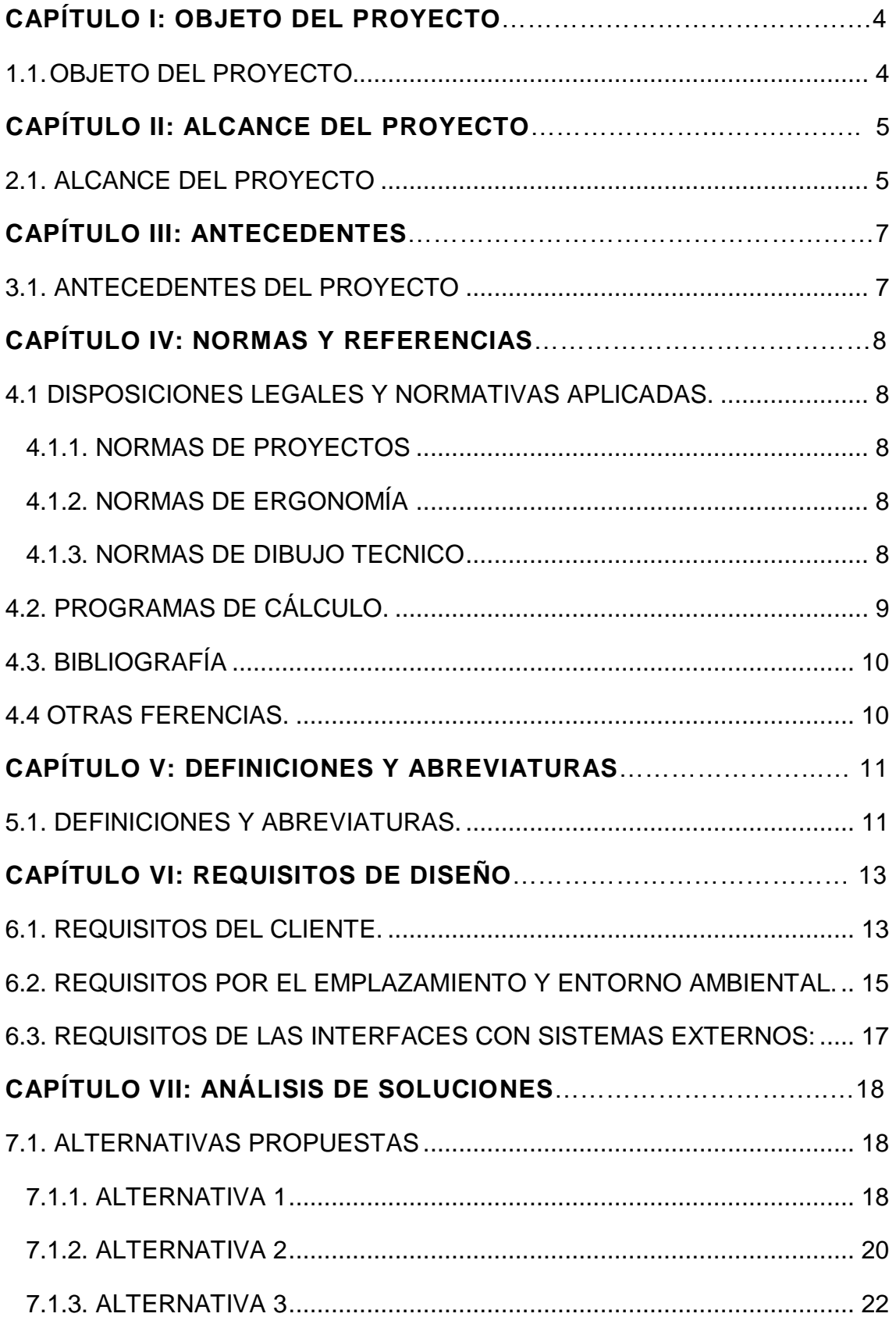

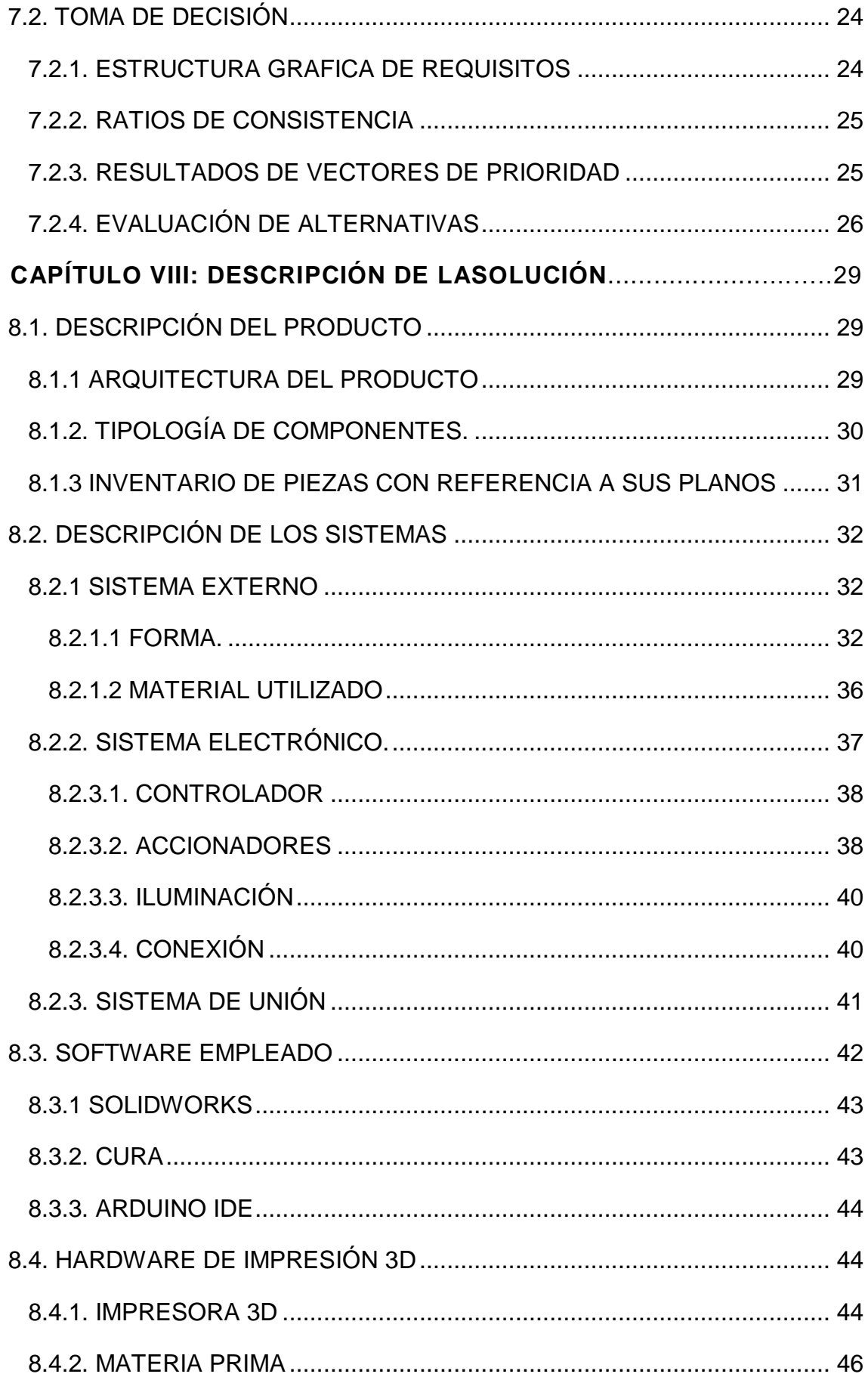

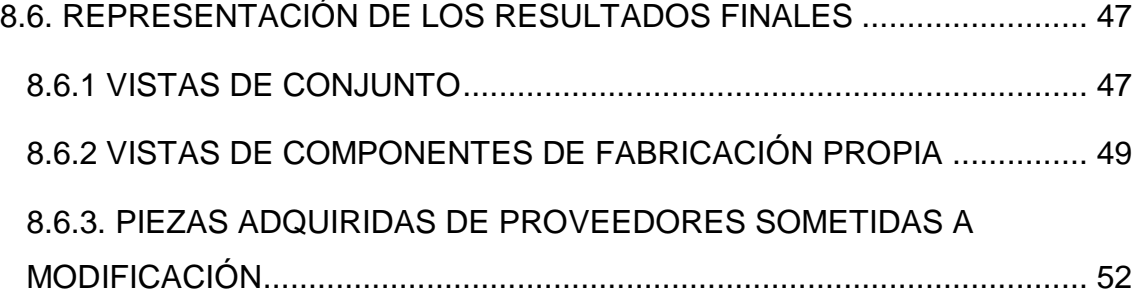

# CAPÍTULO I: OBJETO DEL PROYECTO

# <span id="page-4-0"></span>**1.1. OBJETO DEL PROYECTO**

Cada vez más, con el avance de las nuevas tecnologías, hay mayor número de puestos de trabajo frente a un ordenador. Aunque no sea un trabajo de esfuerzo, a la larga, este puede afectar a numerosas partes de nuestro cuerpo. Y no solo eso, también el uso de este, de forma recreativa, va en aumento. Por lo que hay que tener en cuenta seriamente, la forma de cómo se utiliza.

Un claro ejemplo puede ser la fatiga visual, fatiga cervical, o en el caso que nos centraremos más, la fatiga producida en el antebrazo, muñeca y mano, tras movimientos repetitivos en el uso del teclado o ratón.

Por ello, el objeto de este proyecto, es conseguir un dispositivo el cual disminuya este problema, reduciendo en gran medida los movimientos que realiza un usuario en el manejo del ordenador y que no suponga un atraso en su trabajo, sino más bien, que proporcione más rapidez para realizar sus tareas.

Esencialmente, lo que provoca la fatiga del brazo son los excesivos movimientos, pero al ingeniar un producto que los evite, puede producir el mismo problema si no se tiene en cuenta la postura estática que mantendrá el usuario por mucho más tiempo.

Por otro lado, la idea, es que prácticamente todo el mundo, pueda disponer de su propio dispositivo. Él mismo pueda configurarlo conforme a sus gustos y como mejor se adapte a su trabajo. Gracias a los recursos Open source y la fabricación aditiva, esto puede ser posible, y lo mejor de todo, más asequible económicamente que los ya disponibles en el mercado.

En conclusión, es necesario un objeto que además de reducir dichos movimientos perjudiciales a la larga, asegure a la persona que lo utilice una postura cómoda. En esta ocasión, el producto que se ha diseñado, está dirigido a usuarios que empleen programas CAD, aunque podría ser utilizado para el programa o tarea que se desee.

# CAPÍTULO II: ALCANCE DEL PROYECTO

# <span id="page-5-0"></span>**2.1. ALCANCE DEL PROYECTO**

La investigación realizada, busca solventar uno de los principales problemas que supone trabajar o manejar un ordenador por un periodo de tiempo largo.

Las lesiones por el uso del teclado o ratón de ordenador pueden ser muchas, siendo una de las más conocidas la lesión del túnel carpiano. La cual, consiste en la presión excesiva del nervio mediano a nivel de la muñeca, ya sea por la inflamación de un ligamento o por la compresión de los huesos de la zona. En la Fig. 1 se puede apreciar gráficamente.

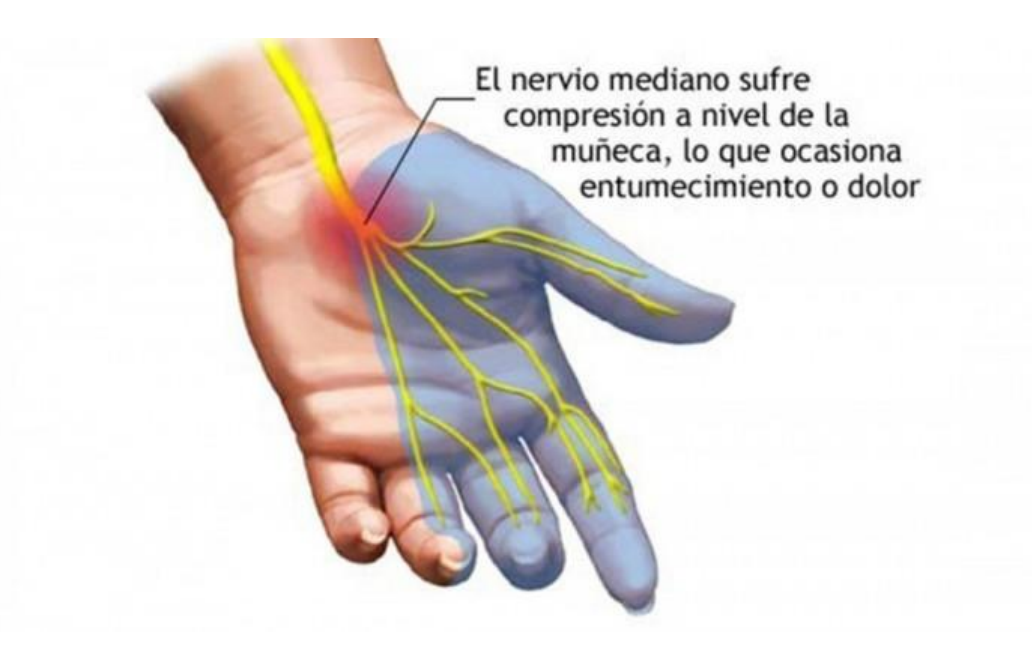

**Figura 1. Síndrome de túnel carpiano.**

Este problema se bebe, por un mal apoyo de la muñeca, movimientos excesivos y repetitivos con la mano, o por una mala elección del teclado o ratón. Y las consecuencias, al tratarse de un nervio, puede extenderse a otras zonas del cuerpo. Provocando adormecimientos, dolores e incluso perdidas de sensibilidad.

Existen dispositivos que ponen solución a lesiones como esta, pero suelen ser costosos, ocupan mucho espacio, son difíciles de transportar, etc.

Por ello, en este proyecto se ha pensado en el diseño de un dispositivo que al igual que los otros productos ya en el mercado, ponga solución a dichas lesiones. Con la mejora de que, además cumpla, que sea un producto, que este prácticamente al alcance de todos, que sea transportable y que cada usuario pueda modificarlo a su gusto.

# CAPÍTULO III: ANTECEDENTES.

# <span id="page-7-0"></span>**3.1. ANTECEDENTES DEL PROYECTO**

Como se ha mencionado anteriormente, actualmente hay multitud de trabajos que requieren del manejo de ordenador. Y más en el sector de trabajos CAD, el cual se hace imprescindible esta herramienta.

No solo en los trabajos se usa el ordenador. Las personas pasan muchas horas realizando tareas con este, ya sean de ámbito profesional, como recreativo.

Con la innovación de la fabricación aditiva muchos usuarios particulares poseen una impresora 3d en sus domicilios o disponen de una en su entorno que puede utilizar. Lo que da cavidad a un mayor uso de herramientas CAD para personas no especialistas.

Muchas empresas han localizado el problema que supone un uso excesivo del ordenador, y han puesto en mercado numerosos dispositivos para solventarlos. Pero el precio de dichos productos es algo elevado, y la estructura está diseñada para un uso general o para videojuegos. Véase más detallado en el documento Anexo (Anexo I. Capítulo I).

Ante esto, el pensamiento del proyecto se realiza para solucionar en principio los problemas de salud que puede ocasionar el uso de ordenador, pero también, se ha aprovechado el creciente uso de impresoras 3D para que cada usuario de forma económica pueda fabricarse y configurarse su propio dispositivo. A parte, el diseño está pensando en usuarios que hacen uso de herramientas CAD, lo que en diferencia a los de uso general, este producto cubrirá más las expectativas de dichos usuarios.

# CAPÍTULO IV: NORMAS Y **REFERENCIAS**

### <span id="page-8-0"></span>4.1 DISPOSICIONES LEGALES Y NORMATIVAS APLICADAS

#### <span id="page-8-1"></span>**4.1.1. NORMAS DE PROYECTOS**

- **UNE 157001:2014.** Documentación de un proyecto.

### <span id="page-8-2"></span>**4.1.2. NORMAS DE ERGONOMÍA**

**- UNE-EN ISO 7250-1:2017.** Definiciones de las medidas básicas del cuerpo humano para el diseño tecnológico. Parte 1: Definiciones de las medidas del cuerpo y referencias.

- **[UNE-EN ISO 9241-410:2008](https://www--aenor--es.us.debiblio.com/aenor/normas/normas/fichanorma.asp?codigo=N0041587&tipo=N&pag=pagina_per_buscador.asp)**. Economía de la interacción hombre-sistema. Parte 410: Criterios de diseño para los dispositivos de entrada físicos.

**- UNE-EN ISO 15536-2:2007**. Ergonomía. Maniquíes informatizados y plantillas del cuerpo humano. Parte 2: Verificación de funciones y validación de dimensiones de los sistemas de maniquíes informatizados.

**- UNE-EN ISO 9241-400:2007**. Ergonomía de la interacción persona-sistema. Parte 400: Principios y requisitos para los dispositivos físicos de entrada.

### <span id="page-8-3"></span>**4.1.3. NORMAS DE DIBUJO TECNICO**

**- UNE-EN ISO 5457:2000.** Documentación técnica de producto. Formatos y presentación de los elementos gráficos de las hojas de dibujo.

**- UNE 1135:1989.** Dibujo técnico. Lista de elementos.

**- UNE 1032:1982.** Principios generales de representación.

### <span id="page-9-0"></span>4.2. PROGRAMAS DE CÁLCULO

**Microsoft Word:** Programa informático orientado al procesamiento de textos. Con dicha herramienta se ha redactado toda la documentación del proyecto.

**Solidworks:** Software CAD para modelado en 2D y 3D. Desarrollado por SolidWorks Corp., una filial de Dassault Systèmes, S.A. Con este programa se ha modelado el cuerpo del producto.

**Arduino IDE:** Entorno de programación específico para hardware de Arduino. Se ha empleado para programar el controlador del producto, basado en la placa electrónica Arduino pro micro.

**Cura:** software empleado para la preparación de piezas y parámetros de impresión 3D.

**Ergomov:** Programa encargado de interpretar los datos aportados por el electrogoniómetro que se ha empleado en este proyecto para efectuar los pertinentes estudios ergonómicos.

**Fritzing:** programa dedicado a esquemas electrónicos. Con él se ha podido representar el esquema electrónico del producto.

# <span id="page-10-0"></span>**4.3. BIBLIOGRAFÍA**

Panero J.; Martín, Z. Las dimensiones humanas en los espacios interiores, Gustavo Gili, Barcelona, 2013.

Pheasant, S. Bodyspace: anthropometry, ergonomics and the design of work, Taylor & Francis, Londres, 2001.

Woodson W. E.; Tillman B.; Tilliman P. Human factors design handbook (2<sup>a</sup> edición), McGraw-Hill, Nueva York, 1992.

Askeland D. R., Phulé P. P. Ciencia e ingeniería de los materiales. Cengage Learning, Mexico, 2010.

# <span id="page-10-1"></span>**4.4 OTRAS FERENCIAS**

- https://www.arduino.cc/
- https://es.wikipedia.org/
- https://www.oshwa.org/
- https://www.sparkfun.com/
- http://www.aenor.es/
- http://http://www.insht.es
- https://www.logitech.com/
- https://www.razer.com/
- http://www.ergologico.com/
- http://fritzing.org/
- [https://www.fisioterapia-online.com](https://www.fisioterapia-online.com/)
- https://github.com/

# CAPÍTULO V: DEFINICIONES Y ABREVIATURAS

# <span id="page-11-0"></span>**5.1. DEFINICIONES Y ABREVIATURAS**

- **CAD:** Diseño asistido por ordenador. Conjunto de herramientas que asisten a diseñadores, arquitectos e ingenieros.
- **Comando:** Orden o instrucción que se da a una computadora escribiendo una o varias palabras mediante un periférico para que se ejecute determinada operación.
- **Programable:** Capacidad de algo de recibir instrucciones para que realice una función preestablecida.
- **Open source:** Código abierto, es un modelo de desarrollo de *[software](https://es.wikipedia.org/wiki/Software_de_c%C3%B3digo_abierto)* basado en la colaboración abierta.
- **Fabricación aditiva:** Fabricación por adición, es un nuevo concepto de producción a través del cual el material (plástico o metal) es depositado capa a capa de manera controlada allí donde es necesario. Con esta técnica, que comúnmente se conoce como impresión 3d**,** se producen formas geométricas personalizadas según las necesidades de cada sector.
- **Software:** Conjunto de programas y rutinas que permiten a la computadora realizar determinadas tareas.
- **Joystick:** Palanca de control que permite desplazar manualmente, y con gran rapidez, elementos en el ordenador.
- **Periférico:** Dispositivo que, conectado a la CPU del ordenador, brinda herramientas o prestaciones auxiliares. Los periféricos permiten que el ordenador interactúe con el medio externo.
- **Capa:** Se refiere a las distintas configuraciones que se le puede dar al producto. Pudiéndose alternar entre ellas mediante el interruptor integrado.
- **Entrada / salida:** Conexiones que forman parte de la unidad central o controlador del producto.
- **Controlador:** Es la unidad central del producto, encargado de coordinar y comunicar a este con el ordenador. Interpreta y ejecuta las instrucciones previamente programadas.
- **mm:** Abreviatura de la unidad de medida de distancias milímetros.
- **g:** Abreviatura de la unidad de medida de peso gramos.
- **Kg:** Abreviatura de la unidad de medida de peso kilogramos.
- **Ohm:** Abreviatura de la unidad de medida de resistencia ohmios.

# CAPÍTULO VI: REQUISITOS DE DISEÑO

Se detallará los requisitos de base, que definirán el producto final y marcarán las pautas necesarias a seguir en el proyecto.

# <span id="page-13-0"></span>**6.1. REQUISITOS DEL CLIENTE**

Los requisitos del cliente son los más importantes, puesto que el resultado final del proyecto va destinado a este. Por lo que deben ser definidos correctamente para ser atendidos lo mejor posible.

**Comodidad:** El dispositivo debe adaptarse a la mano correctamente, situar la extremidad del usuario en una posición de reposo, en la cual, no mantenga en tensión ninguna parte del cuerpo.

**Reducir movimientos:** El cliente busca principalmente reducir los movimientos que debe hacer para presionar las diferentes teclas de un teclado convencional. Por ello, el producto debe integrar el máximo número de comandos para que con una sola mano y en una única posición pueda hacerse el mismo trabajo de forma mucho más cómoda e incluso más rápido.

**Económico:** El enfoque de este producto son los usuarios que usan las herramientas CAD. Aunque parezca ser un público especifico, este se divide en muchos sectores, pueden ser trabajadores, estudiantes, aficionados, etc. Por lo que muchos de ellos no requieren un producto profesional, o simplemente, no pueden permitirse los dispositivos que empresas especializadas venden en el mercado.

**Personalizable:** No todos los usuarios buscan poder comprimir las mismas funciones o los mismos comandos para tenerlos más accesibles. Por este motivo, el producto está pensado para que todas sus teclas sean totalmente programables y poder ser adaptado a cada requerimiento.

**Open source:** Actualmente existe un gran movimiento, aprovechando la gran red que es internet, la cual pone en disposición de todo el mundo en cuestión de segundos cualquier idea. Este se denomina Open Source, el cual posee multitud de proyectos donde todos pueden participar, modificar, mejorar, etc. Y esto es, cada vez más, algo buscado.

**Rapidez:** el usuario además de reducir los riesgos de lesión, busca hacer las tareas de forma más rápida. Por lo que el producto debe ejecutar funciones que de otra forma sería mucho más lento.

En la Fig. 2 se muestra el esquema de los requisitos del cliente.

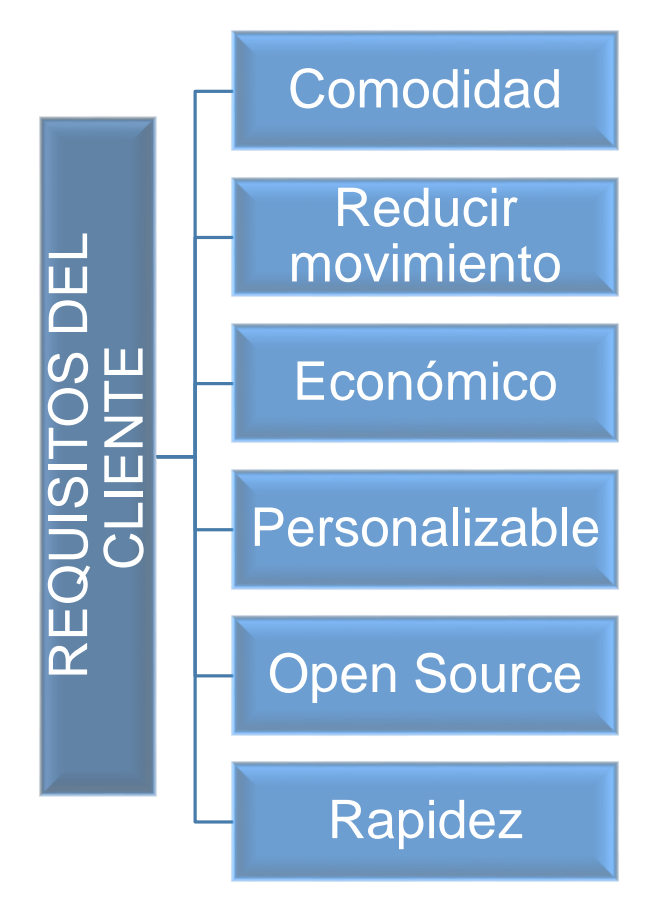

**Figura 2. Requisitos del cliente**

# <span id="page-15-0"></span>**6.2. REQUISITOS POR EL EMPLAZAMIENTO Y ENTORNO AMBIENTAL**

**Transportable:** No siempre se trabaja en el mismo ordenador, y en ocasiones, este no se puede trasladar, por lo que es necesario un dispositivo que se pueda llevar a cualquier parte.

**Ligero:** Debido a que uno de los requisitos es que sea transportable, el producto no debe de ser pesado, para que se pueda llevar cómodamente.

**No toxico:** El dispositivo estará en continuo contacto con el usuario, por lo que uno de los aspectos más importantes a tener en cuenta es la seguridad de este. El producto en condiciones de uso normales, no debe ser perjudicial para la salud humana ni para el entorno en el que es empleado.

**Tamaño pequeño:** El volumen del producto no debe ser demasiado grande, esto tiene varios motivos. El tamaño debe estar pensado para el transporte, para que no sea una tarea demasiado tediosa. Por otra parte, este debe ser adecuado para el tamaño de la mano, y además no ocupar demasiado espacio sobre la superficie de trabajo.

**Resistente:** el producto al ser pequeño y transportable puede sufrir caídas, golpes, etc. Por lo que debe estar diseñado para que no sufra daños que eviten su correcto funcionamiento tras estos accidentes.

En la Fig. 3 se muestra el esquema de los requisitos por el emplazamiento y entorno ambiental.

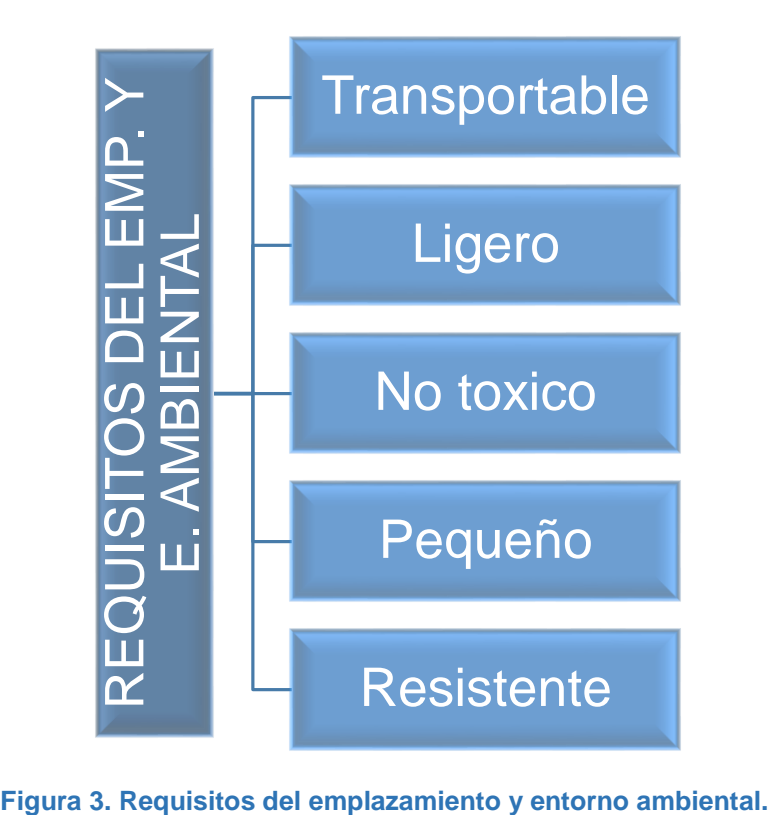

# <span id="page-17-0"></span>**6.3. REQUISITOS DE LAS INTERFACES CON SISTEMAS EXTERNOS**

**Conexión con ordenador:** el producto debe comunicarse con el ordenador que el usuario usa para trabajar. Esta conexión se hará mediante un cable USB, que podrá desconectarse del producto para un transporte más cómodo.

Este tipo de conexión es el más estandarizado, por lo que será bastante fácil de encontrar para el usuario a un precio económico.

En la Fig. 4 se muestra el esquema de los requisitos del cliente.

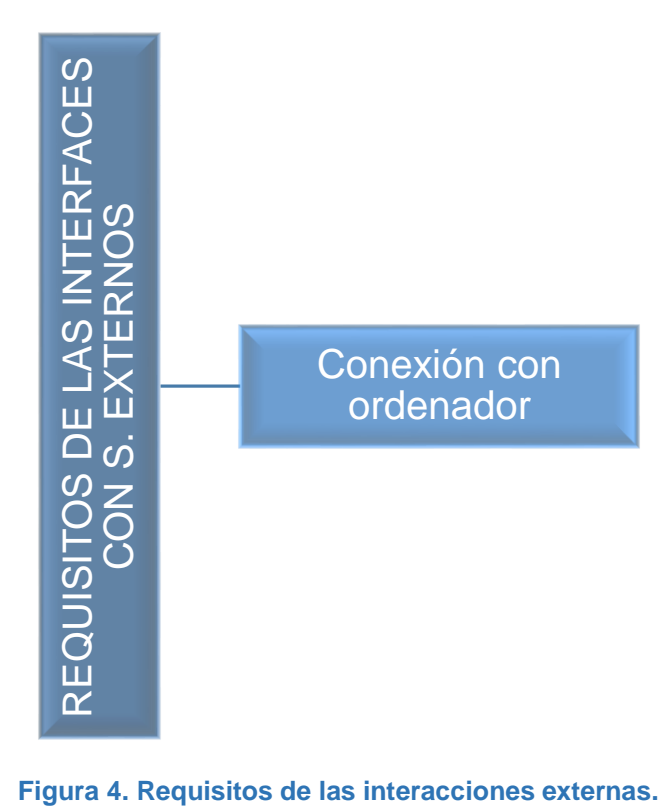

# CAPÍTULO VII: ANÁLISIS DE SOLUCIONES

# <span id="page-18-0"></span>**7.1. ALTERNATIVAS PROPUESTAS**

Para llegar a la solución definitiva del proyecto se ha recorrido una serie de alternativas, las cuales se han ido adaptando a los requisitos y a los recursos disponibles. A continuación, se detallará el proceso de evolución.

# <span id="page-18-1"></span>**7.1.1. ALTERNATIVA 1**

Una de las ideas Principales del proyecto es proporcionar a los usuarios que manejan software CAD, una herramienta que facilita el trabajo. En concreto, un dispositivo que permite el movimiento en el espacio de la pieza en la que se está trabajando.

Este consta de una pequeña base en la que se puede adaptar la mano para tomar una postura cómoda. Mientras que con el dedo pulgar e índice se maneja el joystick encargado de mover a través de toda la electrónica, la pieza a modelar en el software de CAD. La Fig. 5 es una representación gráfica del objeto.

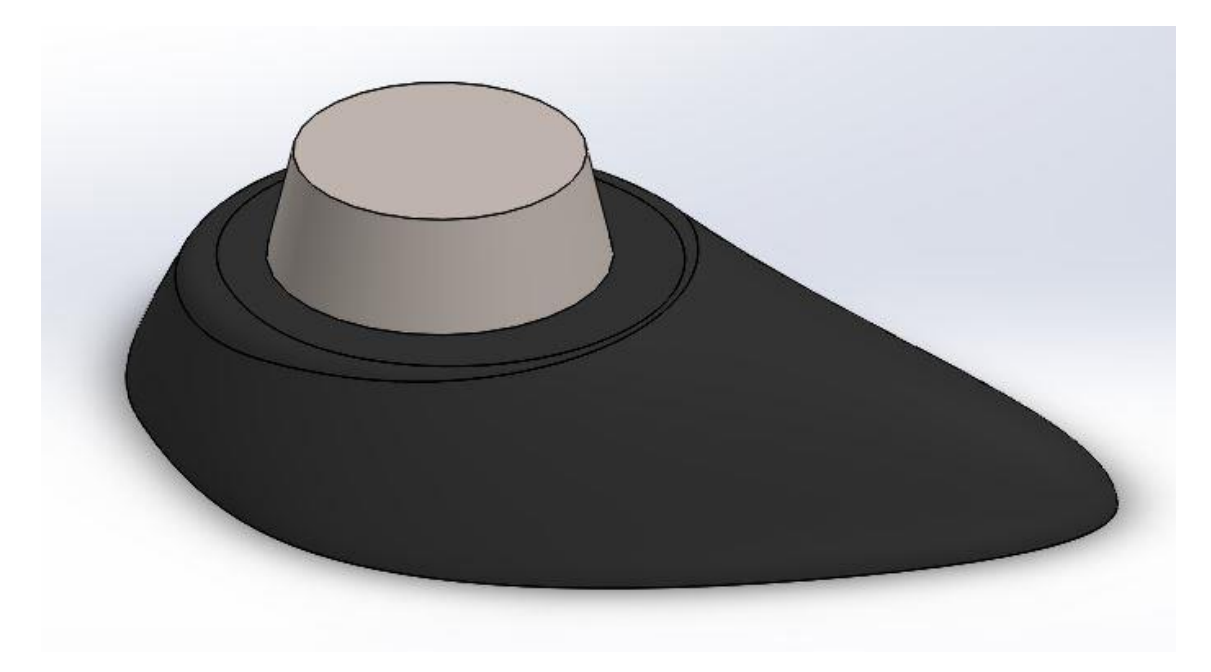

**Figura 5. Alternativa 1.**

Como ventaja principal, Este proporciona una experiencia al usuario, de creer tener en su mano la pieza que modela en el ordenador, y poder verla desde cualquier punto de vista. Lo que hace del trabajo más intuitivo y cómodo para el este.

Por el contrario, Este dispositivo no soluciona los riesgos de lesión. Los movimientos que el usuario tiene que hacer son más numerosos, al tener que desplazar la mano desde este dispositivo al teclado repetidas veces, para llevar a cabo las diferentes tareas.

En la Fig. 6 puede apreciarse otras ventajas y desventajas adicionales.

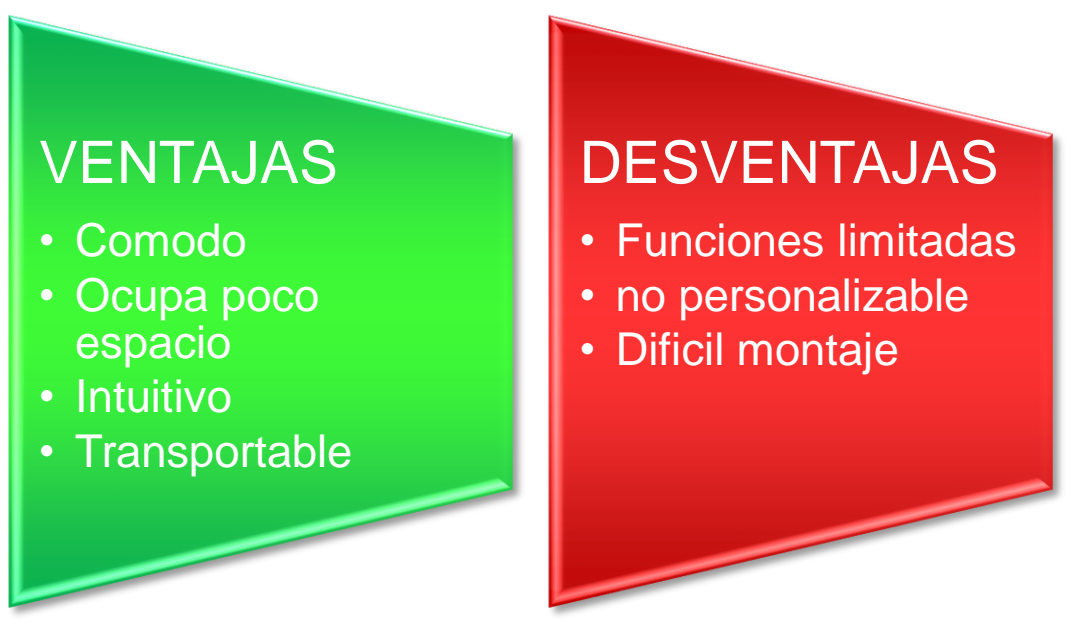

**Figura 6. Ventajas y desventajas de la alternativa 1.**

# <span id="page-20-0"></span>**7.1.2. ALTERNATIVA 2**

Otro enfoque que se quiso dar, era muy distinto al anterior. En este caso se trata de un dispositivo que permite al usuario modelar con las manos, como si tuviera una porción de barro que pudiera modelar.

Se trata de un guante que se ajusta a la mano y que gracias a los sensores incorporados es posible que los movimientos que se hacen con esta, se traduzcan al software específico de CAD.

En la Fig. 7 se puede observar un boceto de la alternativa 2.

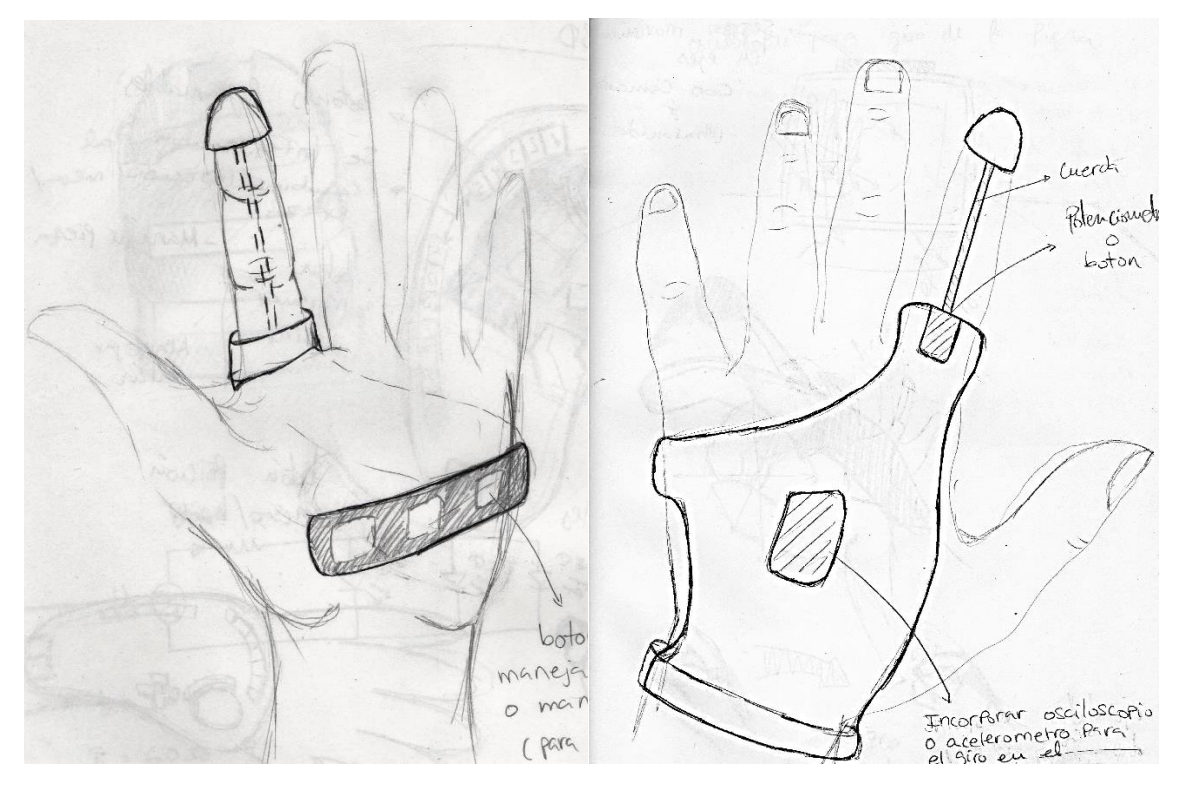

**Figura 7. Boceto de alternativa 2.**

La ventaja principal de este dispositivo, es que una vez el usuario tenga una cierta experiencia con él, hace el diseño de piezas en ordenador algo muy natural y divertido.

Por el contrario, es una herramienta muy limitada, no sirve para realizar piezas técnicas, si no, para objetos artísticos, y que solo podrían elaborarse en software muy específicos.

Además, los movimientos que el usuario ha de realizar con la mano son más numerosos.

En la Fig. 8 se aprecia otras ventajas y desventajas.

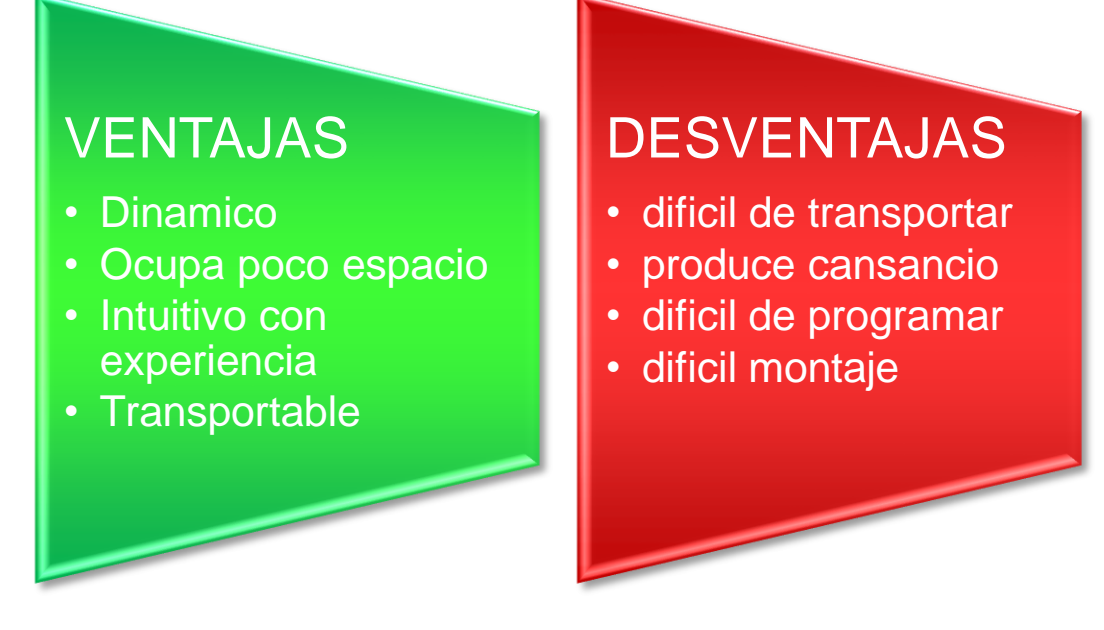

**Figura 8. Ventajas y desventajas de la alternativa 2**

# <span id="page-22-0"></span>**7.1.3. ALTERNATIVA 3**

La última propuesta tiene en cuenta la ergonomía. Algo que las anteriores alternativas no han tenido en cuenta.

Este producto se preocupa por la salud del usuario que lo maneja, hace que la postura de este, al usarlo, sea correcta y no provoque tensiones en su cuerpo. Además de minimizar los desplazamientos que dicha persona ha de hacer con sus extremidades para trabajar con los diferentes periféricos del ordenador.

Su forma adapta la mano del usuario de forma cómoda y relajada, posee diferentes pulsadores que sirven para ejecutar comandos, previamente configurados por él, según le sea necesario. En la Fig. 9 puede verse gráficamente.

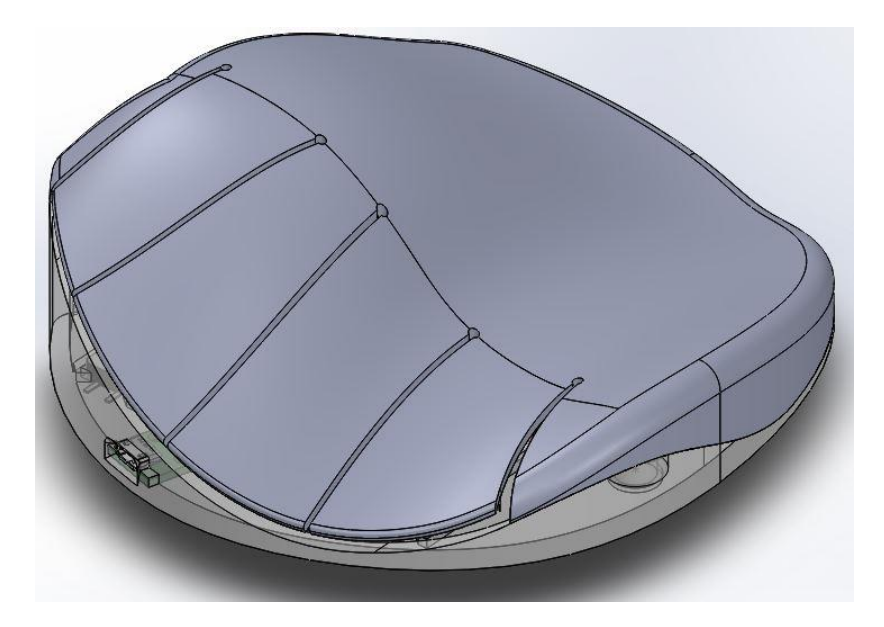

**Figura 9. Alternativa 3.**

Mencionado anteriormente, como principal ventaja de este dispositivo, es la posibilidad de evitar lesiones corporales provocados por una mala postura, o por fatiga tras muchos movimientos.

Por otra parte, el inconveniente más importante, es que, si el usuario quiere configurar el funcionamiento del dispositivo, requiere de unos conocimientos mínimos de programación.

En la Fig. 10 se aprecia otras ventajas y desventajas secundarias

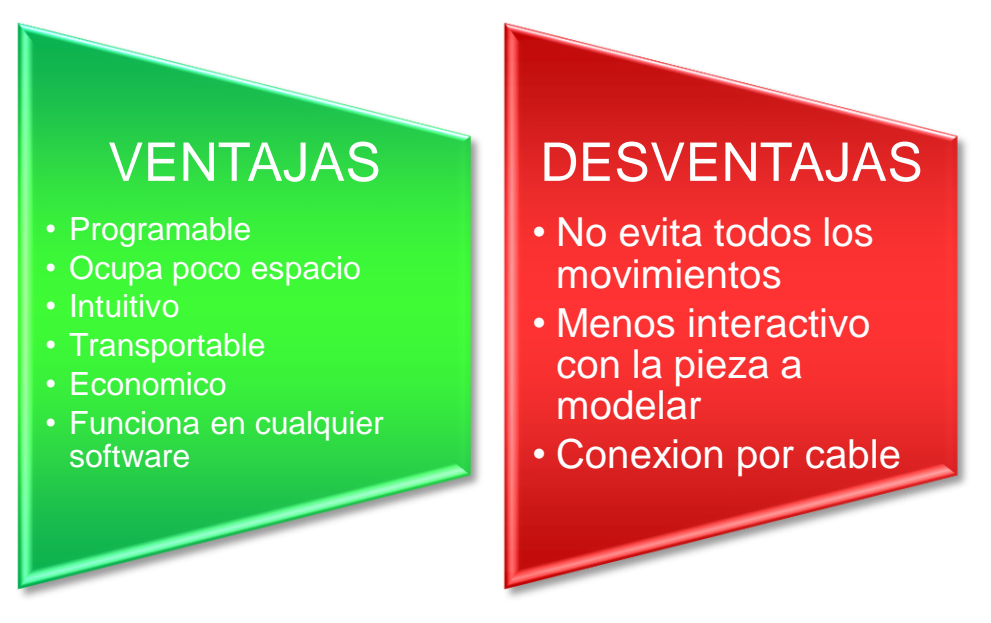

**Figura 10. Ventajas y desventajas de la alternativa 3.**

#### <span id="page-24-0"></span>**7.2. TOMA DE DECISIÓN**

A continuación, se detalla el proceso de análisis seguido para alcanzar una solución de entre las alternativas citadas anteriormente en este mismo capítulo.

El método empleado es el proceso analítico jerárquico, más conocido por AHP, que responden a sus siglas en ingles. Esta herramienta permite tomar una decisión para la solución del proyecto a partir de los requisitos expuestos anteriormente en el capítulo VI, de forma visual mediante un modelo jerárquico de niveles. Los cálculos realizados en el método AHP quedan reflejado en el documento Anexo, (Anexo II. Capitulo III)

#### <span id="page-24-1"></span>**7.2.1. ESTRUCTURA GRAFICA DE REQUISITOS**

En la Fig. 11 se plasma la gráfica jerarquizada de los requisitos más significativos para guiar en la toma de decisiones.

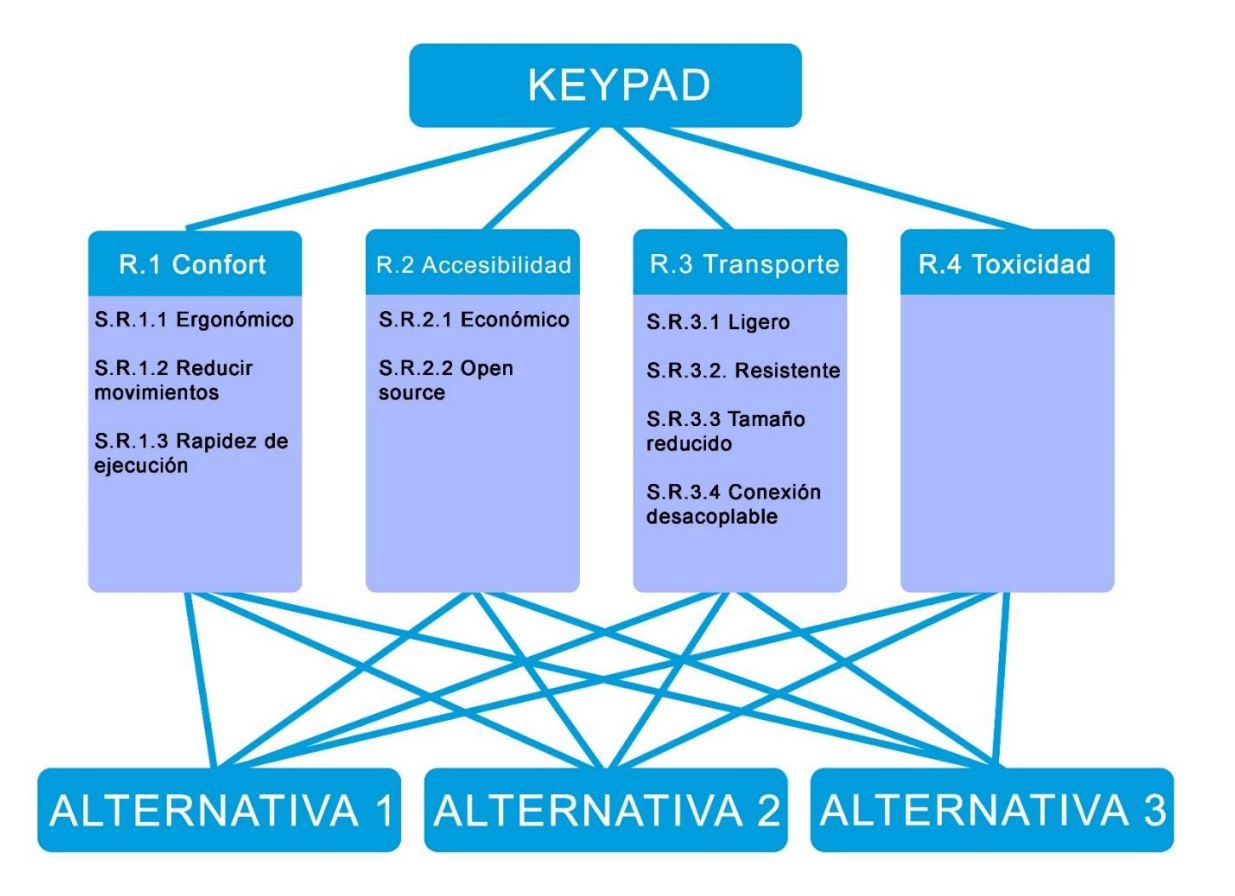

**Figura 11. Árbol jerárquico de requisitos**

# <span id="page-25-0"></span>**7.2.2. RATIOS DE CONSISTENCIA**

Para Aceptar los autovectores del modelo AHP y ayudar en la toma de decisión, hay que comprobar sus consistencias. El valor del Ratio de consistencia debe ser igual o menor que 0,1 para que los autovectores sean consistentes y sirvan para realizar los cálculos posteriores. De no ser así, los autovectores serían inconsistentes y no podría seguirse con el proceso.

![](_page_25_Picture_150.jpeg)

**Tabla 1. Ratios de consistencia.**

# <span id="page-25-1"></span>**7.2.3. RESULTADOS DE VECTORES DE PRIORIDAD**

Una vez comprobado las consistencias de cada uno, se muestran los mismos. Dando como resultado el peso de cada requisito frente al resto, independientemente de las alternativas.

#### **Nivel 1:**

![](_page_25_Picture_151.jpeg)

**Tabla 2. Pesos de los requisitos del nivel 1.**

#### **Confort:**

![](_page_25_Picture_152.jpeg)

**Tabla 3. Pesos de los requisitos de confort.**

#### **Accesibilidad:**

![](_page_26_Picture_163.jpeg)

**Tabla 4. Pesos de los requisitos de Accesibilidad.**

#### **Transporte:**

![](_page_26_Picture_164.jpeg)

**Tabla 5. Pesos de los requisitos de Transporte.**

# <span id="page-26-0"></span>**7.2.4. EVALUACIÓN DE ALTERNATIVAS**

Ya definido los pesos de cada requisito, se realizan los cálculos pertinentes para comprobar la importancia de cada uno en las alternativas del producto planteadas.

# **Confort:**

![](_page_26_Picture_165.jpeg)

**Tabla 6. Puntuación de los requisitos de confort.**

# **accesibilidad:**

![](_page_27_Picture_190.jpeg)

**Tabla 7. Puntuación de los requisitos de accesibilidad.**

# **Transporte:**

![](_page_27_Picture_191.jpeg)

**Tabla 8. Puntuación de los requisitos de transporte.**

# **Toxicidad:**

![](_page_27_Picture_192.jpeg)

**Tabla 9. Puntuación de los requisitos de toxicidad.**

### **Resultados finales:**

![](_page_28_Picture_63.jpeg)

**Tabla 10. Suma de las puntuaciones anteriores.**

A partir de los resultados obtenidos mediante AHP se ha podido determinar la solución mejor adaptada a los requisitos planteados de entre las tres alternativas propuestas. Siendo la alternativa 3 la que mejor se adapta, y por consiguiente la alternativa que se desarrolla en el proyecto.

# CAPÍTULO VIII: DESCRIPCIÓN DE LA SOLUCIÓN

En este capítulo se describe con detalle el producto objeto del proyecto. Todos los componentes que lo componen y su funcionamiento.

# <span id="page-29-0"></span>**8.1. DESCRIPCIÓN DEL PRODUCTO**

El producto objeto del proyecto se trata de un keypad, un dispositivo que alberga un conjunto de teclas con funciones programables, orientado a facilitar el trabajo en software CAD. Contiene un total de 11 teclas, las cuales pueden alternar su tarea asignada en función de la posición del interruptor también incorporado.

Las funciones mencionadas, además de poder alternarse, pueden ser modificadas por el usuario y escoger las que más le convenga en función del programa o trabajo a realizar.

La forma del producto con características ergonómicas hace que su uso sea confortable, sin provocar fatiga corporal tras horas de uso.

Además de todas estas características, gracias a las dimensiones del producto de 53 x 126 x 145 mm, con un peso de 125 g, y la posibilidad de desconectar el cable que realiza la comunicación con el ordenador, es posible un transporte fácil y cómodo.

# <span id="page-29-1"></span>**8.1.1 ARQUITECTURA DEL PRODUCTO**

En la Fig. 12 se representa los diferentes sistemas que componen el producto y hacen que este funcione correctamente acorde a las especificaciones detalladas del proyecto.

Por una parte, tenemos el sistema externo, que es la carcasa del producto y los botones que recubren los pustadores que ejecutaran los comandos. Estos componentes se han realizado enteramente con impresión 3D en material ABS.

En segundo lugar, tenemos el sistema electrónico, el cual recoge todos los componentes internos, que se encargan del funcionamiento y de la comunicación con el ordenador.

Por último, el sistema de unión mediante tornillos, una alternativa fácil de lograr y de adquirir las herramientas necesarias para su realización. Este es el encargado de mantener el sistema externo bien unido, y, por consiguiente, el sistema electrónico bien protegido,

![](_page_30_Figure_3.jpeg)

**Figura 12. Sistemas que componen al producto.**

# <span id="page-30-0"></span>**8.1.2. TIPOLOGÍA DE COMPONENTES**

En este apartado se definen los tipos de piezas que se han empleado para la realización del producto.

 **Piezas de fabricación propia:** son aquellas piezas realizadas por el usuario o responsable encargado del proyecto.

DANIEL HERVÁS RODRÍGUEZ<sup>130</sup>

- **Piezas adquiridas de proveedores:** se refiere a las piezas obtenidas de los diferentes proveedores. En este proyecto al estar orientado a usuarios particulares, todos los proveedores que se citan, están a disposición para estos.
- **piezas adquiridas de proveedores no incluidas en el producto:** hace referencia a las piezas que han servido para realizar las pruebas pertinentes de funcionamiento. Una vez aceptado los experimentos, se han descartado del producto. Al igual que el anterior, los proveedores seleccionados, están a disposición de todos los usuarios.

# <span id="page-31-0"></span>**8.1.3 INVENTARIO DE PIEZAS CON REFERENCIA A SUS PLANOS**

A continuación, se redacta la lista de los componentes que forman parte del producto o se han empleado para su diseño.

A cada componente se le asigna un color, según la tipología, de las anteriormente expuestas, a la que pertenezca.

![](_page_31_Figure_6.jpeg)

![](_page_31_Picture_135.jpeg)

![](_page_32_Picture_151.jpeg)

**Tabla 11. Inventario de piezas.**

# <span id="page-32-0"></span>**8.2. DESCRIPCIÓN DE LOS SISTEMAS**

En este apartado se describen los diferentes sistemas que componen el producto anteriormente citados.

# <span id="page-32-1"></span>**8.2.1 SISTEMA EXTERNO**

# <span id="page-32-2"></span>8.2.1.1 FORMA

Teniendo en cuenta los requerimientos de ergonomía planteados para que el producto no ocasione lesiones al usuario, el diseño ha seguido unas pautas para cumplir este objetivo, y que la persona que esté trabajando con él, pueda hacerlo mejor, más rápido y sin ningún tipo de tensión corporal. Véase más detallado en el documento de Anexo (Anexo II. Capítulo I).

Uno de los problemas a la hora de diseñar un producto, es adaptarlo y adecuarlo al mayor número de usuarios. las medidas antropométricas del cuerpo no siempre son las mismas, varían dependiendo de la persona, por motivo de sexo, edad, genética, etc. Es por ello, por lo que las medidas del dispositivo no pueden ser aleatorias y deben ser consecuentes con el estudio realizado.

En este estudio se ha realizado un análisis de las dimensiones de la mano, tomando medidas de una población compuesta por mujeres y hombres, con edades comprendidas entre 18 y 50 años. El objeto del estudio, como se ha mencionado anteriormente, es adaptar y diseñar un producto que se ajuste al mayor número de personas.

Una de las herramientas de estadística más empleadas para conocer las medidas acertadas para el producto, es el percentil 95, la cual indica que el 95% de la población estudiada tiene dicha medida o menor, estableciendo así las medidas límites del producto.

A pesar de haber realizado el estudio de todas las medidas de la mano según la norma UNE-EN ISO 7250-1:2017, solo se ha tenido en cuenta la anchura de la mano y la anchura distal del dedo índice. El resto de magnitudes, que coinciden con las longitudes no se han tenido en cuenta, ya que, por la forma del producto, estas no influyen en él. Véase en el documento anexo (Anexo II. Capítulo I).

Los resultados obtenidos y que han servido para dimensionar el producto se plasma en la tabla 12.

![](_page_33_Picture_191.jpeg)

**Tabla 12. Medidas antropométricas.**

El ancho de la superficie donde se apoya la mano y la anchura de las teclas superiores son las medidas que quedan definidas gracias al estudio realizado. En la Fig. 13 y en la Fig. 14 se puede observar como un usuario que entran en el percentil 95, puede adaptar la mano y los dedos perfectamente al dispositivo.

![](_page_34_Figure_1.jpeg)

**Figura 13. Medida del ancho para posar la mano.**

![](_page_34_Figure_3.jpeg)

**Figura 14. Anchura de las teclas superiores.**

Una vez determinada las dimensiones del producto, hay que determinar la posición que mantendrá la mano sobre el producto. Esta debe ser cómoda y estable, dentro de los rangos de confort. Por lo que se ha seguido una serie de indicaciones recogidas en documento Anexo (Anexo II. Capítulo I), que han determinado muchos de los parámetros del producto. En las Fig. 15 y Fig. 16 se aprecia la forma optada para el producto teniendo en cuenta los rangos de confort.

![](_page_35_Picture_2.jpeg)

**Figura 15. Angulo de pronación**

![](_page_35_Figure_4.jpeg)

**Figura 16. Angulo de extensión.**

# <span id="page-36-0"></span>8.2.1.2 MATERIAL UTILIZADO

El material empleado para realizar la carcasa y los botones es acrilonitrilo butadieno estireno, más conocido por ABS, un plástico muy resistente a los impactos y que presenta una cierta flexibilidad. Es uno de los materiales más empleados por los usuarios en impresión 3D ya que es fácil de conseguir y su precio es bastante económico.

La flexibilidad del ABS ha permitido la utilización de la propia carcasa como varios de los pulsadores véase en el documento Planos (plano TFG – 01), por lo que la adaptación de la mano es mucho más correcta que el haber incorporado botones en la carcasa.

Adicionalmente, posee más pulsadores en el lateral con los cuales se le ha podido proporcionar al producto más funciones. Estos botones no forman parte de la carcasa, sino que se han incorporado adicionalmente.

En la Fig. 17 se puede apreciar las ventaja e inconvenientes del ABS.

![](_page_36_Figure_6.jpeg)

**Figura 17. Ventajas e inconvenientes del ABS**

\* La emisión de gases se produce en el proceso de fabricación de la carcasa, mientras se está imprimiendo. Esto es totalmente solucionable, realizando este trabajo en un lugar bien ventilado.

La impresión de la carcasa se ha realizado con el programa especializado llamado Cura. Los parámetros más significativos están detallados en el documento Anexo (Anexo III. Capítulo 2).

# <span id="page-37-0"></span>**8.2.2. SISTEMA ELECTRÓNICO**

El sistema que se encuentra en el interior consta de una serie de elementos electrónicos que hace posible su correcto funcionamiento y comunicación con el ordenador. En el documento Anexo (Anexo III. Capítulo IV) se detalla con más detenimiento los componentes aquí mencionados.

En la Fig. 18 puede observarse el esquema de todos los elementos conectados.

![](_page_37_Picture_4.jpeg)

**Figura 18. Esquema electrónico del producto.**

# <span id="page-38-0"></span>8.2.3.1. CONTROLADOR

Como controlador de todo este sistema, se ha seleccionado una placa electrónica que pertenece a un proyecto open source de la compañía Arduino. Dicha placa se denomina Arduino pro micro, es de reducido tamaño y, está basada en el microcontrolador ATmega32u4, con el que se puede configurar y fabricar periféricos de ordenador libremente. Características detalladas en el documento Anexo (Anexo I. Capitulo II).

La Fig.19 muestra el controlador Arduino pro micro.

![](_page_38_Picture_4.jpeg)

**Figura 19. Arduino pro micro**

## <span id="page-38-1"></span>8.2.3.2. ACCIONADORES

Por una parte, se encuentra los pulsadores, que hacen posible la marcación de los diferentes comandos programados. En la Fig. 20 se muestra el esquema de este dispositivo, estos se encargan de abrir o cerrar el circuito cada vez que se pulsa o se deja de pulsar. De esta forma el controlador interpreta las ordenes preestablecidas.

![](_page_39_Figure_1.jpeg)

**Figura 20. Esquema simplificado del pulsador.**

Por otro lado, también se ha incorporado un interruptor de tres posiciones para cambiar la orden prestablecida de los pulsadores rápidamente. Este cuenta con tres posiciones, por lo que se podrá asignar a cada pulsador hasta tres configuraciones diferentes. A cada posición del interruptor se le denomina capa.

La función del interruptor es abrir o cerrar el circuito de forma permanente según la posición en la que se encuentre, sin necesidad de pulsación continua. En la Fig. 21 se aprecia el esquema simplificado.

![](_page_39_Figure_5.jpeg)

**Figura 21. Esquema simplificado del interruptor de tres posiciones**

#### <span id="page-40-0"></span>8.2.3.3. ILUMINACIÓN

El producto posee un sistema de iluminación, el cual cambia en función de la capa en la que se encuentre el usuario. Mostrando hasta tres colores diferentes definidos previamente por él mismo.

Para lograrlo se ha incorporado un led RGB. Este unifica en uno solo tres colores, rojo, verde y azul, como se puede apreciar en la Fig. 22. La idea es jugar con las intensidades de cada uno para conseguir toda la gama de colores del modelo RGB. La configuración del mismo se explica en el documento Anexo (Anexo III. Capítulo IV)

![](_page_40_Figure_4.jpeg)

#### <span id="page-40-1"></span>8.2.3.4. CONEXIÓN

Por último, se ha incorporado un módulo micro USB al que conectar el cable comunicador con el ordenador. Gracias a esto, el transporte del dispositivo se puede hacer de forma más cómoda, ya que se podrá desconectar en todo momento e incluso cambiar el cable en función de la medida requerida, o en caso de rotura del mismo.

A pesar de que el propio controlador cuenta con una conexión micro USB, se ha tenido que emplear un módulo micro USB adicional. Por motivos de seguridad y que el controlador este más protegido, se ha colocado en el centro del producto, haciendo imposible la conexión directa con el exterior.

El modulo posee una entrada micro USB, a la cual se conectará el cable externo que comunicará con el ordenador. Y por el lado contrario, tiene cinco salidas que se conectará directamente con el controlador.

Se puede apreciar el modulo en la Fig. 23.

![](_page_41_Picture_4.jpeg)

**Figura 23. Modulo micro USB.**

# <span id="page-41-0"></span>**8.2.3. SISTEMA DE UNIÓN**

La carcasa externa está compuesta por dos mitades, esto es así, para poder incorporar en su interior los componentes del sistema electrónico.

Una de las opciones planteadas para la unión de estos dos componentes, fue mediante esnapfits, pero este tipo de sistema es difícil de realizar mediante impresión 3D.

Finalmente, la opción escogida es un sistema de unión mediante tornillos. Los cuales son

fáciles de conseguir para el usuario en establecimientos especializados.

![](_page_41_Picture_11.jpeg)

![](_page_41_Figure_12.jpeg)

En la Fig. 24 se muestra los tornillos empleados, DIN 7981 de 10 mm de longitud y de diámetro 2,2 mm de rosca.

Para que coincida la carcasa superior con la inferior y poder atornillar los tornillos correctamente sin hacerle daño al producto, se ha diseñado dos salientes que guían al usuario a unir las dos mitades de la carcasa. En la imagen puede verse el sistema, siendo la parte roja coloreada la carcasa superior, y la azul la inferior.

En la Fig. 25 se aprecia los salientes macho y hembra que aydan a encajar ambas carcasas.

![](_page_42_Picture_3.jpeg)

**Figura 25. Salientes de encaje de carcasas.**

#### <span id="page-42-0"></span>**8.3. SOFTWARE EMPLEADO**

En este punto se especifican los programas que se han empleado en la fabricación y configuración del producto.

El usuario debe tener ciertos conocimientos de manejo de estos, para poder hacer él mismo, la fabricación o realizar cualquier modificación de dicho producto.

#### <span id="page-43-0"></span>**8.3.1 SOLIDWORKS**

Para la realización de la carcasa y botones, se ha empleado un programa especializado en modelado CAD 3D de la empresa dessault systèmes llamado Solidworks con versión 2018. Gracias al cual se ha podido dar forma y funcionalidad al producto. Además de ayudar en la virtualización del montaje completo de este y ver de una forma previa el producto ya terminado.

![](_page_43_Picture_3.jpeg)

**Figura 26. Logotipo de Solidworks.**

#### <span id="page-43-1"></span>**8.3.2. CURA**

Para la preparación del modelo diseñado en solidworks con objeto de imprimirlo en una impresora 3D, se ha empleado un software específico de la empresa Ultimaker llamado Cura con versión 3.3.1. Con él se ha logrado proporcionar los parámetros adecuados para una impresión correcta de las piezas, y generar los datos que posteriormente serán interpretados por la impresora 3d.

![](_page_43_Picture_7.jpeg)

**Figura 27. Logotipo de Cura.**

## <span id="page-44-0"></span>**8.3.3. ARDUINO IDE**

Para la programación del microcontrolador interno de Arduino, con objeto de que este controle y comunique el producto con el ordenador. Se ha utilizado un programa específico de la empresa Arduino, se llama Arduino IDE y se ha empleado la versión 1.8.5. Este es necesario para mandar los datos a la placa Arduino pro micro que contiene las instrucciones de funcionamiento

![](_page_44_Picture_3.jpeg)

**Figura 28. Logotipo de Arduino.**

# <span id="page-44-1"></span>**8.4. HARDWARE DE IMPRESIÓN 3D**

#### <span id="page-44-2"></span>**8.4.1. IMPRESORA 3D**

La carcasa y botones adicionales, deben ser fabricadas por el usuario. Una alternativa que proporciona muchas posibilidades de diseño a bajo coste es la impresión 3d.

Esta técnica se emplea mayormente para realizar prototipos no funcionales como primer contacto con un producto final. Pero con ayuda del software específico mencionado anteriormente llamado Cura, se puede asignar parámetros a los objetos a imprimir, para proporcionarle la posibilidad de ser funcionales, y obtener así, un producto final.

Para la realización de estos modelos, es necesario un equipo especializado de impresión 3d. Este se encuentra disponible en el mercado por multitud de marcas. Aunque hay equipos que al igual que este proyecto, sigue la filosofía

Open Source, por lo que los usuarios pueden fabricarse su propia impresora adquiriendo los materiales necesarios.

En este caso, se ha empleado una impresora que la universidad de Sevilla pone a disposición de los estudiantes. Se trata de una Ultimaker 2+, diseñada por la empresa Ultimaker.

En la Fig. 29 se muestra la impresora 3D empleada en este proyecto para las impresiones necesarias.

![](_page_45_Picture_4.jpeg)

**Figura 29. Impresora Ultimaker 2+.**

#### <span id="page-46-0"></span>**8.4.2. MATERIA PRIMA**

En cuanto al material, anteriormente ya mencionado, se ha empleado ABS. Este se comercializa en bobinas de hilo de diámetro 1,75 mm o 3 mm. Entre ambos, la selección se realiza en función de las características de la impresora. El peso de estas bobinas es variable, aunque la más estandarizada es la de 1 Kg.

En la Fig. 30 se muestra las bobinas de ABS empleadas para realizar los componentes del producto que deben ser imprimidas.

![](_page_46_Picture_4.jpeg)

**Figura 30. Filamento de ABS transparente y blanco.**

La disponibilidad de colores es muy amplia. Para este proyecto se ha escogido el color blanco para la carcasa superior, y para el resto de componentes en transparente.

El color blanco se ha seleccionado aleatoriamente, pero el color transparente es imprescindible para ver la iluminación interna.

# <span id="page-47-0"></span>**8.6. REPRESENTACIÓN DE LOS RESULTADOS FINALES**

En este apartado se representa algunas vistas tridimensionales del producto, con objeto de mostrar una idea principal de como es este.

# <span id="page-47-1"></span>**8.6.1 VISTAS DE CONJUNTO**

![](_page_47_Picture_4.jpeg)

**Figura 31. Conjunto de todos los componentes**

![](_page_48_Picture_1.jpeg)

**Figura 32. Conjunto de todos los componentes**

![](_page_48_Picture_3.jpeg)

**Figura 33 Conjunto con carcasa superior oculta**

![](_page_49_Picture_1.jpeg)

**Figura 34 Conjunto con carcasa superior oculta**

# <span id="page-49-0"></span>**8.6.2 VISTAS DE COMPONENTES DE FABRICACIÓN PROPIA**

![](_page_49_Picture_4.jpeg)

**Figura 35. Carcasa superior**

![](_page_50_Picture_1.jpeg)

**Figura 36. Carcasa superior**

![](_page_50_Picture_3.jpeg)

**Figura 37. Carcasa inferior**

![](_page_51_Picture_1.jpeg)

![](_page_51_Figure_2.jpeg)

![](_page_51_Picture_3.jpeg)

**Figura 39. Botón 5 x 13 mm**

DANIEL HERVÁS RODRÍGUEZ<sup>1</sup> 51

# <span id="page-52-0"></span>**8.6.3. PIEZAS ADQUIRIDAS DE PROVEEDORES SOMETIDAS A MODIFICACIÓN**

![](_page_52_Picture_2.jpeg)

**Figura 40. Placa PCB recortada.**